## Berger Paints Bangladesh Limited's Virtual AGM System Manual

Supported Browser: Latest version of

Google Chrome , Microsoft Edge , Opera , Safari , Mozilla Firefox <u>Supported Device:</u> Laptop, Desktop, Tab, Mobile (android/ iPhone)

Virtual AGM with this simple step for Shareholder:

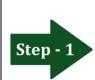

Log in to the link-

## https://berger.bdvirtualagm.com

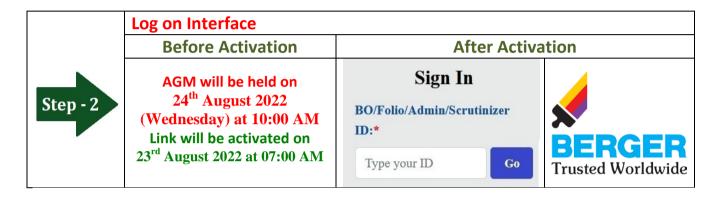

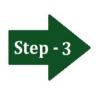

## Login screen:

- a) Enter **16** digit **BO** number or **Folio** number\*
- b)Click Go button then
- c) Click Login button

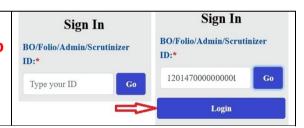

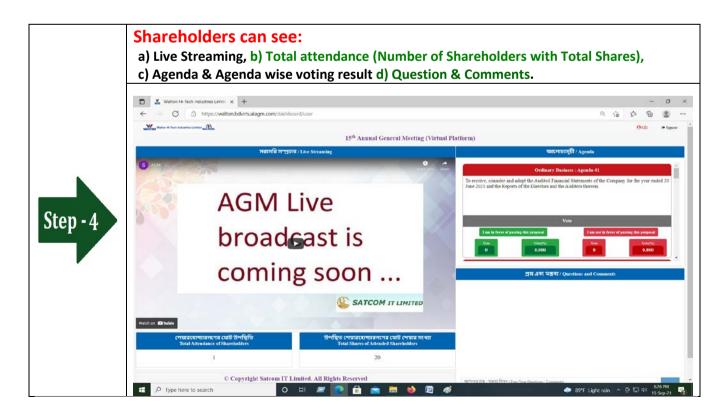

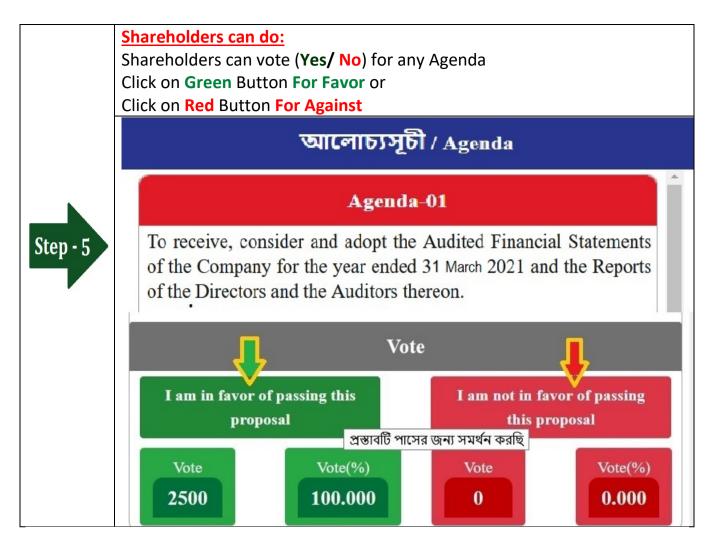

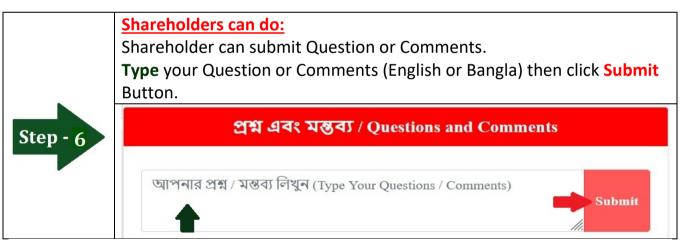